# **Peletakan & Komposisi**

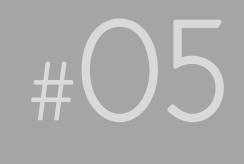

Ini bicara tentang meletakkan perabotan di rumah Anda. Berkaitan juga untuk menentukan berapa kecil dan besar ruang yang harus di‐ sediakan untuk menempatkan perabotan tertentu atau untuk fungsi tertentu.

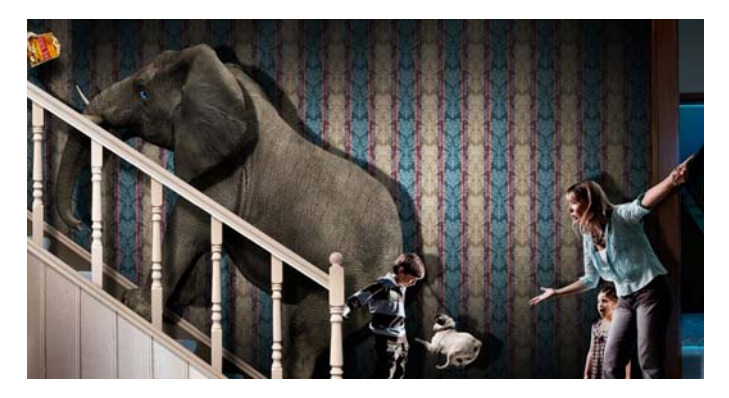

*Gambar 5.1 Menempatkan gajah di rumah yang sempit*

Jika peletakan barang tidak pada tempatnya, walaupun rumah Anda bagus dengan desain yang mahal, pada saat masuk, orang akan merasa aneh. Menemukan bak mandi di ruang tamu misalkan, itu contoh ekstremnya. Atau, ruang tamu lebih kecil dibanding dengan kamar mandi. Atau, memelihara gajah di rumah yang kecil.

Peletakan (*layout*) dan komposisi untuk website akan membicarakan hal‐hal seperti itu. Untuk lebih jelasnya, mari kita lanjutkan.

## **TIPS #91: Informasi penting di atas halaman lipat**

Halaman lipat *(fold line)* yang dimaksud adalah daerah tanpa *scroll* sewaktu Anda membuka halaman website pertama kali. Resolusi komputer pengunjunglah yang menentukan *fold line* ini, jadi pertim‐ bangkan hal ini.

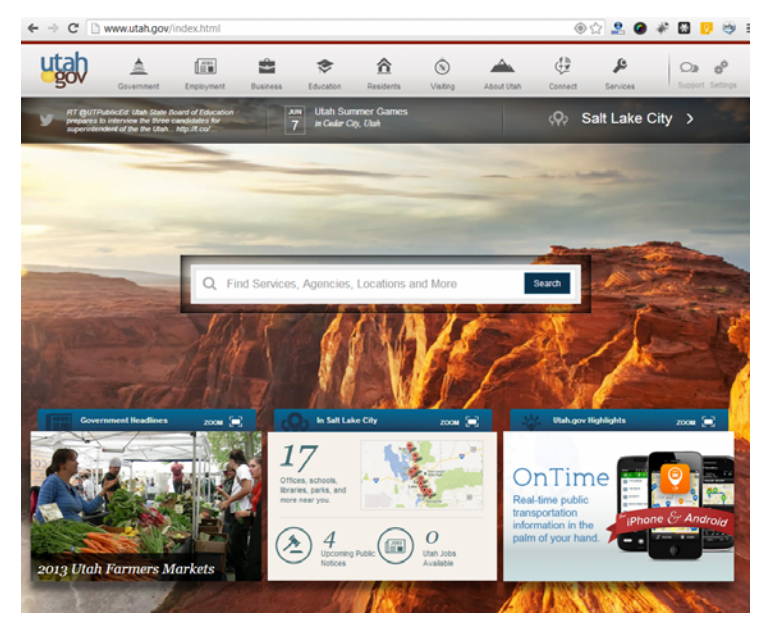

*Gambar 5.2 Informasi di atas halaman lipat (tanpa scroll)* 

Tempatkan informasi‐informasi penting yang harus diketahui pengun‐ jung pertama kali di atas halaman lipat, atau saat pengunjung website membuka website Anda tanpa harus *scroll* ke bawah. Karena infor‐ masi penting ini kunci untuk menentukan apakah pengunjung lanjut melihat (*scroll*) ke bawah, atau tidak perlu lanjut dan pergi ke website lain. Jadi, balik lagi ke perencanaan semula untuk menentukan infor‐ masi penting tersebut.

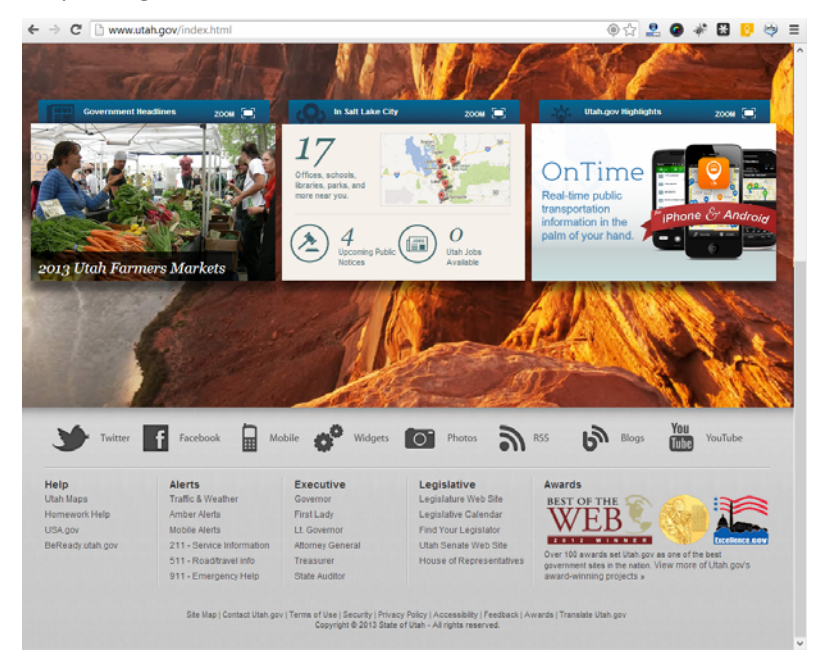

*Gambar 5.3 Informasi di bawah halaman lipat (setelah scroll)*

## **TIPS #92: Buat halaman yang dapat dicetak**

Orang biasanya malas untuk membaca online. Jadi, sediakan ikon atau fitur print sehingga mereka bisa mencetak artikel Anda di *printer* mereka.

## **TIPS #93: Pertegas sesuatu yang penting**

Pengunjung pada saat masuk, mereka *scanning* terlebih dahulu, tidak membaca. Oleh karena itu, ada sesuatu yang harus dipertegas sehingga mereka melihat hal tersebut.

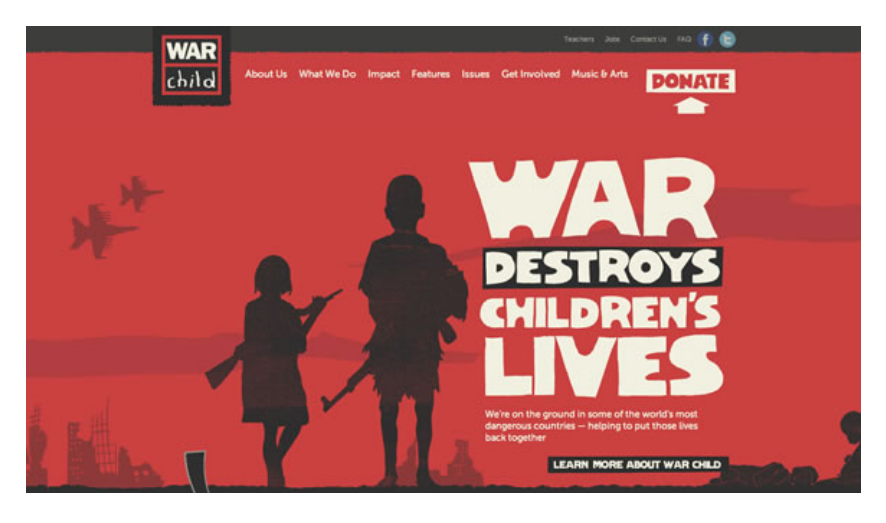

*Gambar 5.4 Tulisan yang besar untuk mempertegas tujuan website* 

Tetapi tentu desain seperti di atas tidak bisa digunakan untuk semua website. Yang penting ada tulisan yang membuat pengunjung mem‐ bacanya, kemudian mereka tertarik untuk tahu lebih lanjut.

#### **TIPS #94: Gunakan centred layout**

*Centred Layout* menempatkan konten website di tengah halaman yang besar. Tujuannya agar membuat daerah konten lebih kecil dibanding dengan lebar halaman dengan area kosong (*gutter*) di pinggir kiri dan kanan, tergantung pada ukuran *browser*.

Jika Anda membuat ukuran website untuk resolusi monitor 1024x768, maka area putih tersebut tidak ada. Tetapi saat di lain monitor dengan resolusi 1680x1050, maka area putih itu sudah ada.

Ini bisa Anda lakukan di CSS dalam mengatur konten.

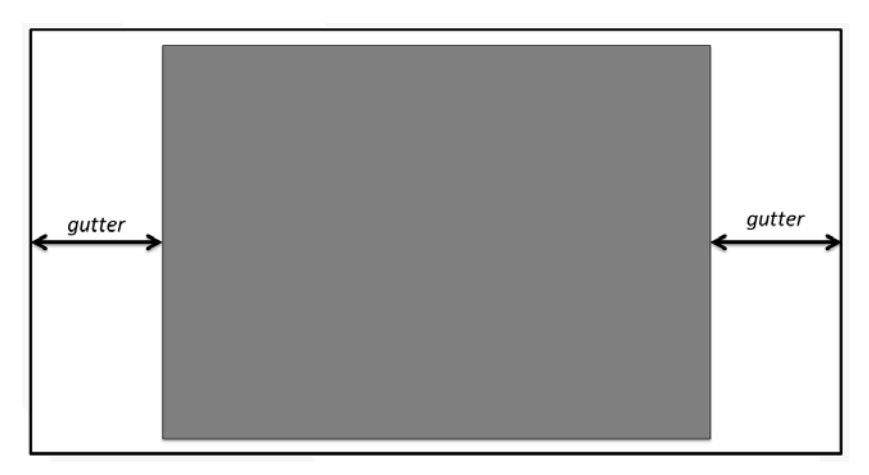

*Gambar 5.5 Centred Layout* 

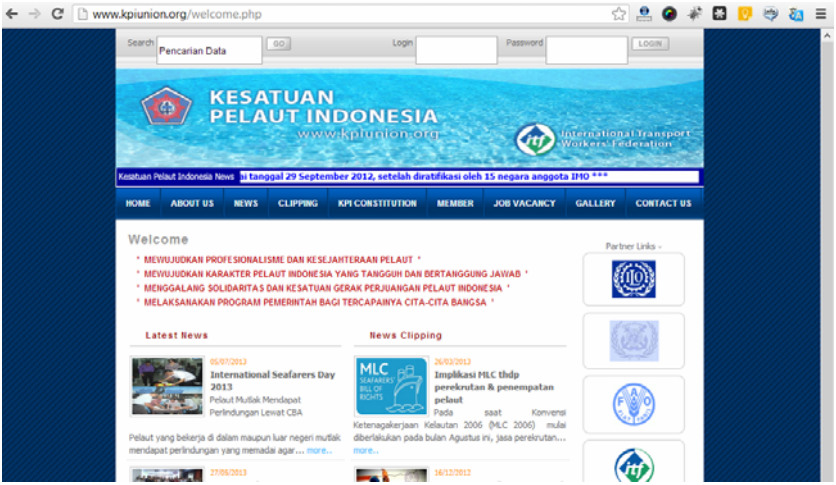

*Gambar 5.6 KPIUnion.org menggunakan Centred Layout* 

# **TIPS #95: Fixed layout**

*Fixed Layout* atau layout tetap/tidak berubah di setiap ukuran browser. Jadi, kalau Anda membuat website untuk resolusi monitor 1024x768, maka ketika dibuka di resolusi monitor 800x600 akan otomatis mengecilkan ukuran browser. Maka website Anda akan terpotong. Desain tidak berubah sama sekali walaupun ukuran brow‐ ser berubah.

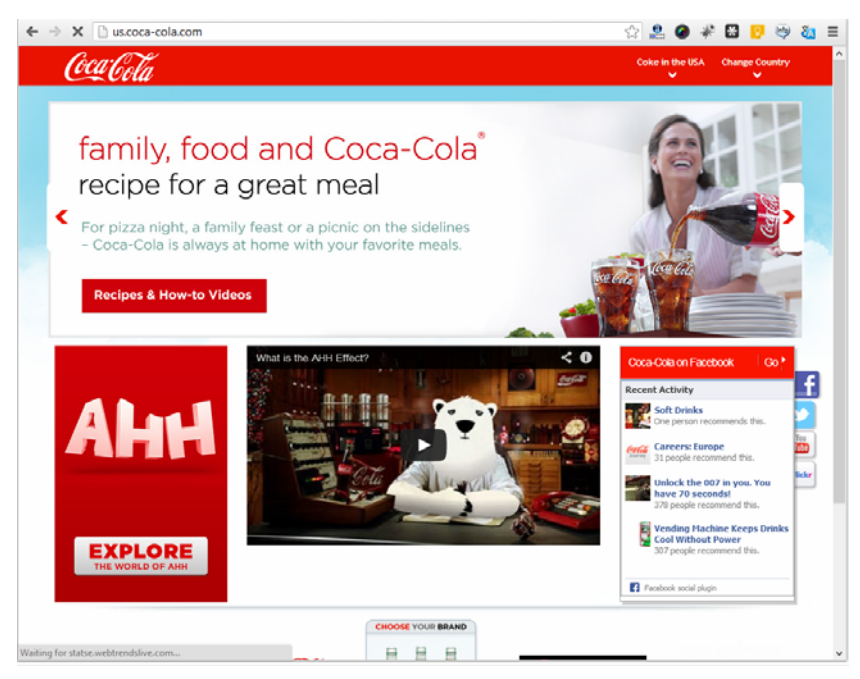

*Gambar 5.7 Cocacola.com menggunakan Fixed Layout dengan browser normal* 

Mungkin Anda bertanya, kapan digunakan *fixed layout*? Pertanyaan yang bagus!

*Fixed layout* digunakan untuk mereka yang ingin mendesain secara bebas tanpa perlu memedulikan ukuran browser pengunjung web‐ site.

Berarti si *web designer* tidak benar dong yah, harusnya mereka memerhatikan pengunjung. Jawabannya bisa iya atau tidak. Kalau si web designer sudah mempunyai target untuk pengunjung yang menggunakan komputer *desktop* dengan komputer yang cukup tinggi karena ada aplikasi di dalam website yang butuh itu, maka tidak ada salahnya juga. Yang penting Anda sudah menentukan sejak awal.

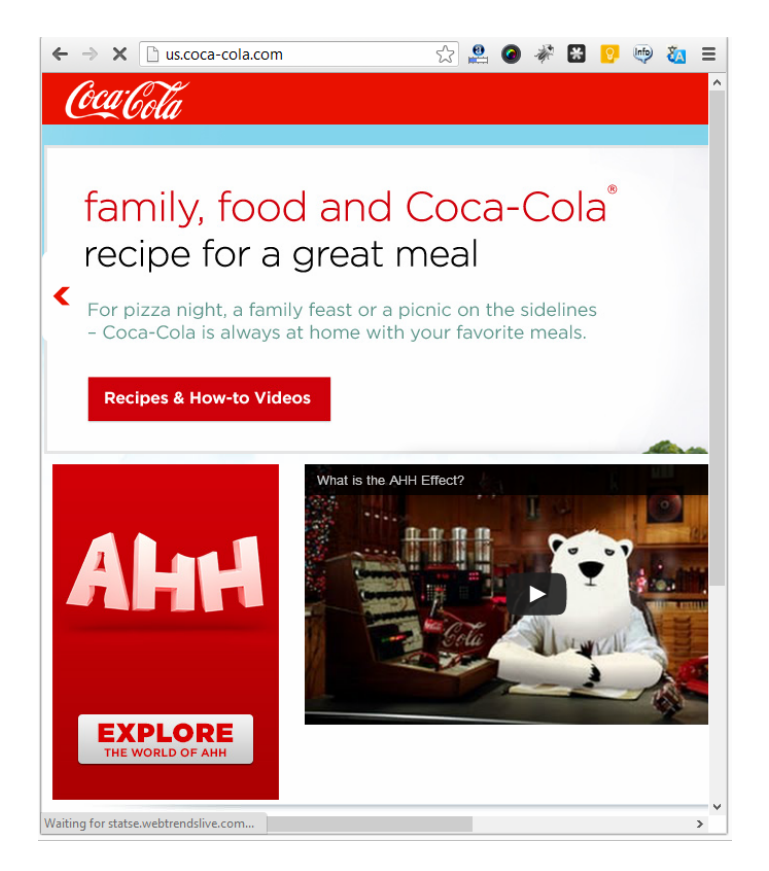

*Gambar 5.8 Cocacola.com menggunakan Fixed Layout ketika browser mengecil, ada gambar yang terpotong* 

Ukuran di *fixed layout* menggunakan ukuran pixel di html atau css untuk membuat desain tidak berubah saat browser mengecil atau membesar.

## **TIPS #96: Flexible atau liquid layout**

*Flexible* atau *Liquid Layout* akan berubah bila ukuran browser berubah. Biasanya pemilik website ingin mengakomodir sebanyak mungkin pengunjung website supaya bisa melilhat websitenya dalam berbagai jenis ukuran monitor atau browser.

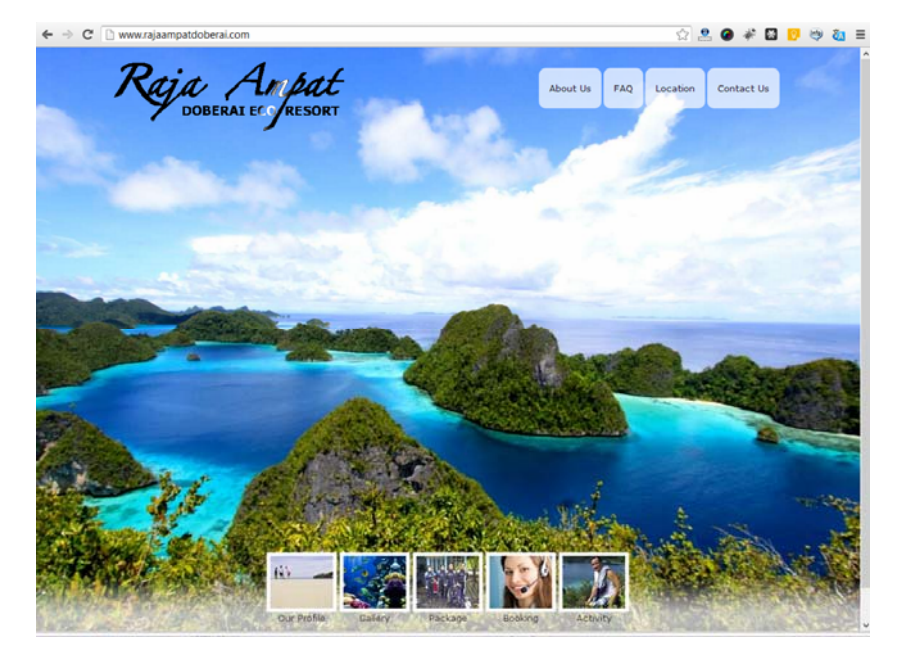

*Gambar 5.9 Rajaampatdoberai.com menggunakan liquid layout dengan browser normal* 

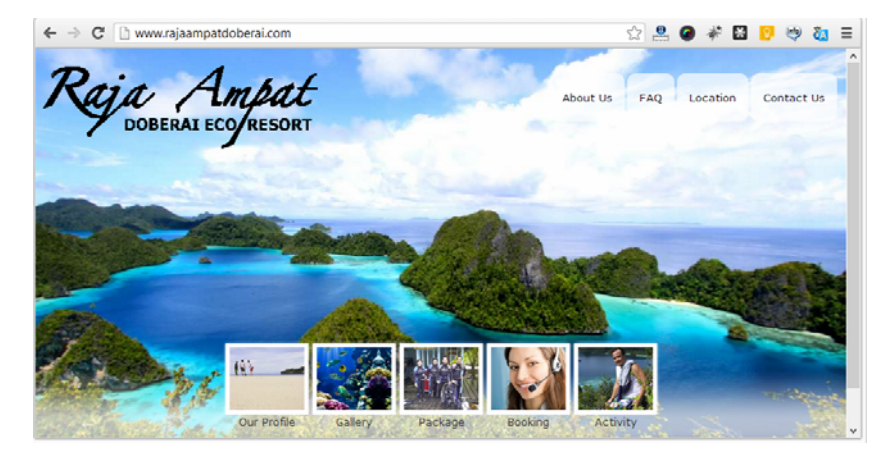

*Gambar 5.10 Rajaampatdoberai.com menggunakan liquid layout dengan browser yang mengecil* 

Tetapi *liquid layout* punya kelemahan juga, kalau Anda tidak mem‐ punyai keahlian html dan css yang cukup, desain Anda bisa rusak atau terlihat aneh bila browser tersebut mengecil atau membesar.

Jadi, ada juga *web designer* yang tidak suka layout seperti ini karena desainnya tidak bisa sebebas menggunakan *fixed layout* karena harus mengakomodir segala jenis ukuran browser.

Dan *Liquid layout* menggunakan ukuran persen di html dan css supaya layout bisa fleksibel mengikuti ukuran browser.

Jadi lagi-lagi ini pilihan, tidak ada yang paling benar. Tergantung tujuan Anda membuat website.

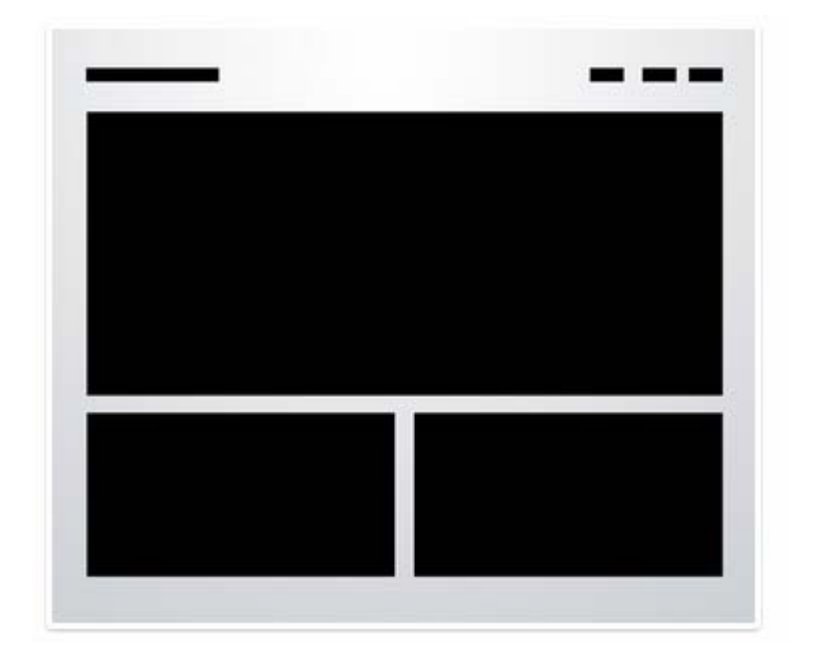

**TIPS #97: Jurus 1, layout 3 kotak** 

*Gambar 5.11 Layout 3 kotak dari Joshua Johnson* 

Ini adalah 10 jurus layout dari Joshua Johnson, salah satu *web designer* dunia yang mengasuh designshack.net untuk mempermu‐ dah pekerjaan dan menghemat waktu para *web designer* dalam membuat layout website.

Jurus 3 kotak (Three *boxes*) adalah layout yang paling sederhana, yang menempatkan 1 kotak atau gambar utama yang besar yang diikuti oleh kotak kecil di bawahnya. Masing‐masing kotak kecil itu bisa diisi oleh gambar ataupun tulisan. Tetapi kotak yang besar biasanya diisi oleh gambar yang berganti‐ganti menggunakan *jQuery*.

Kotak‐kotak kecil yang paling atas bisa berisi logo dan fungsi‐fungsi navigasi, seperti kotak pencarian atau ikon, seperti facebook, twitter.

Desain layout ini sangat cocok untuk menampilkan halaman portfolio atau apa pun untuk menampilkan beberapa gambar.

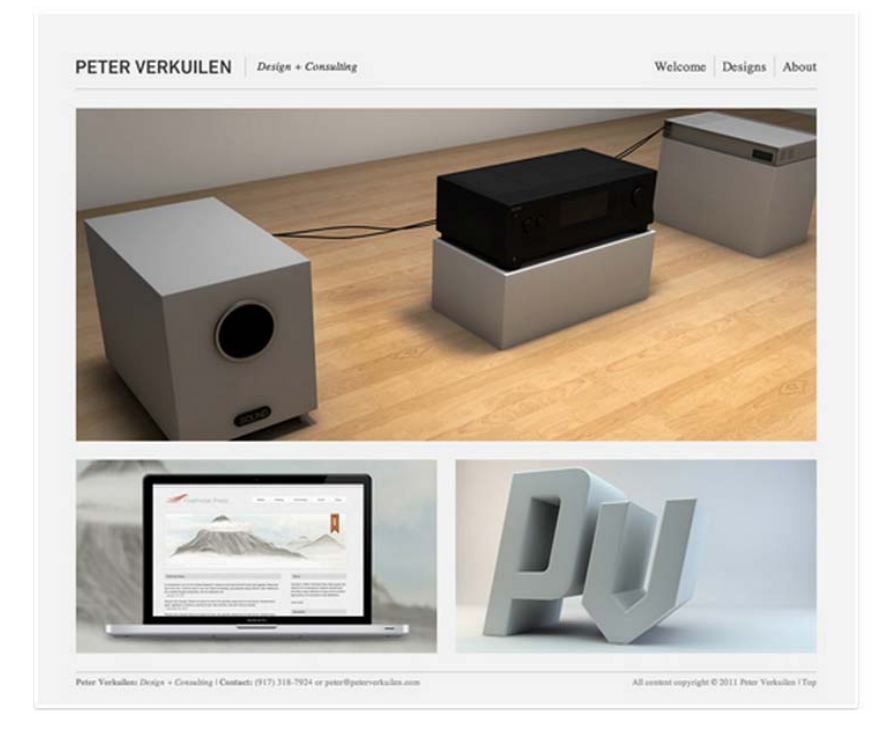

*Gambar 5.12 Contoh website dengan layout 3 kotak dari Joshua Johnson* 

#### **TIPS #98: Jurus 2, layout tampilan 3D**

Akhir‐akhir ini tampilan 3D (*3D Screenshot*) sangat populer di bebe‐ rapa website. Karena efek 3D tersebut dapat membuat website tampil sangat sederhana, bersih, tetapi tetap terkesan keren dan tidak murahan. Memang dibutuhkan gambar dengan ukuran bagus dan resolusi tinggi.

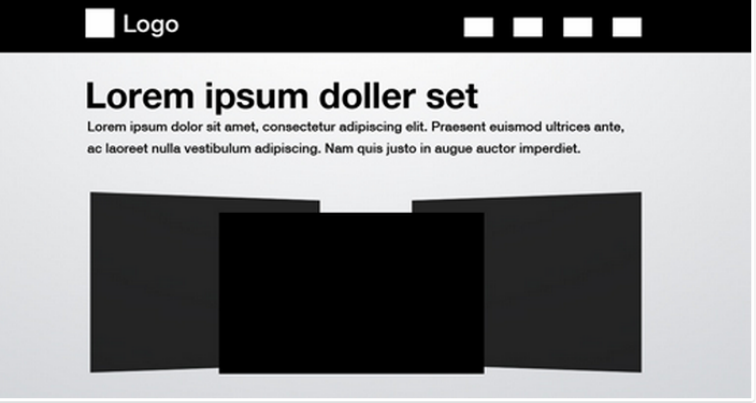

*Gambar 5.13 Layout tampilan 3D dari Joshua Johnson* 

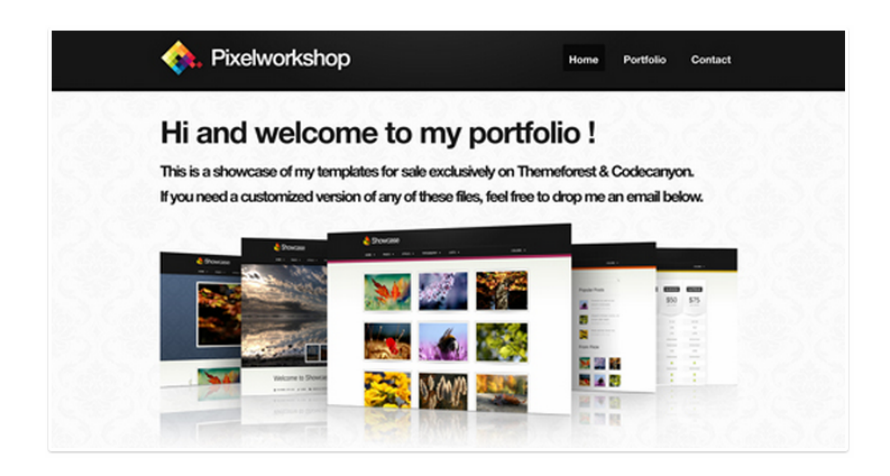

*Gambar 5.14 Contoh website dengan layout tampilan 3D dari Joshua Johnson* 

#### **TIPS #99: Grid sebagai alat bantu layout**

Grid adalah kisi‐kisi dalam bentuk garis untuk membantu *web designer* dalam meletakkan objek atau elemen‐elemen secara rapi dan proporsional sesuai dengan besar‐kecilnya objek tersebut.

Juga untuk menjaga jarak antarobjek secara sama, teratur, dan indah. Dalam istilah desain disebut *whitespace*, memberikan ruang yang cukup antarobjek sehingga terlihat keindahannya.

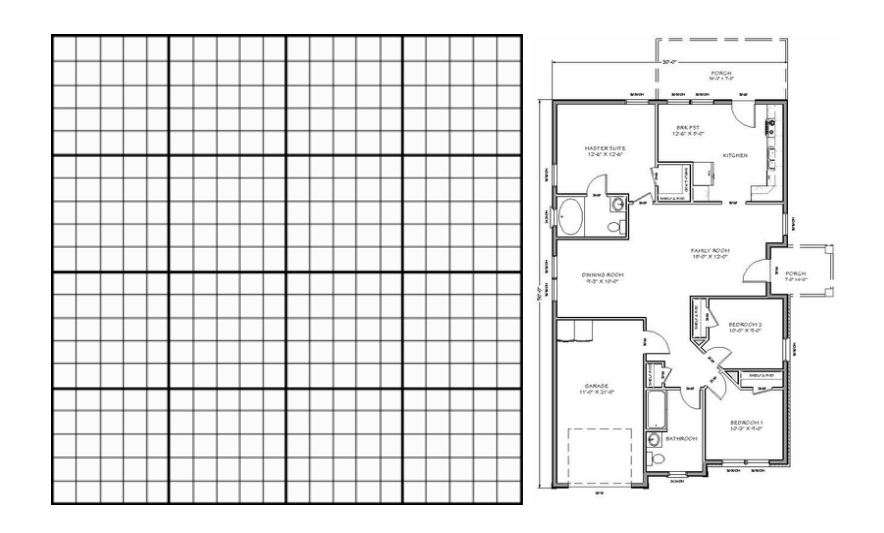

*Gambar 5.15 Grid dan denah rumah* 

Jangankan membuat layout website, membuat layout rumah pun seorang arsitek memerlukan *grid*. Tujuannya saat pelaksanaan, desain yang dibuat akan secara otomatis mengikuti layout tersebut sehingga tata letak, komposisi, kerapian, keteraturan, keseimbangan terjaga. Dan desain yang sekalipun sederhana akan terlihat indah dan elegan dibanding dengan desain yang diberi efek‐efek sulit, tetapi tidak mengikuti kaidah tata letak dan komposisi yang baik.

Kalau tidak menggunakan grid, hanya menggunakan perasaan saja, maka jangan heran nanti Anda selalu merasa tidak puas karena perasaan bisa berubah‐ubah. Nanti desain pun juga akan berubah‐ ubah. Oleh karena itulah, para desainer, khususnya para pemula bisa menggunakan grid sebagai alat bantu untuk membuat keseimbangan dan keindahan dalam desain.

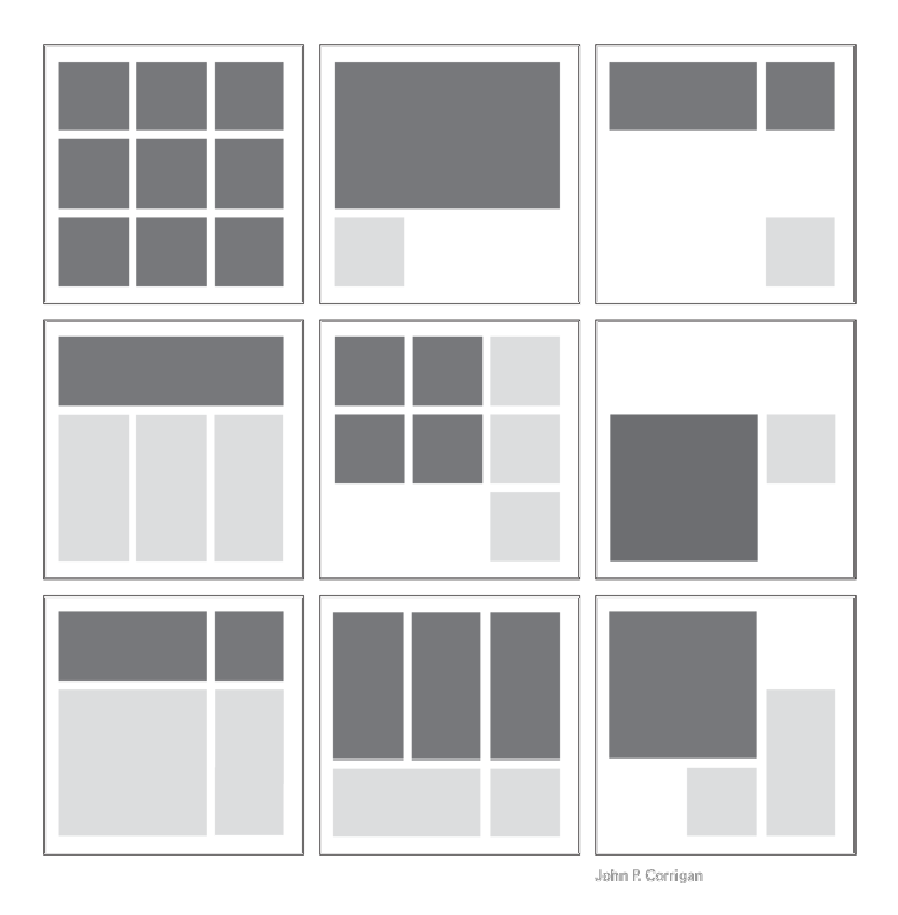

*Gambar 5.16 Beberapa contoh layout web menggunakan grid* 

## **TIPS #100: Jurus 3, layout advanced grid**

Banyak layout website terbantu sekali dengan grid. Tetapi rahasia yang harus Anda tahu tentang grid adalah, hindari halaman website dengan gambar‐gambar (thumbnail) yang seragam atau sama. Layout website berikut ini juga mempunyai variasi ukuran gambar untuk menghindari pengulangan atau kebosanan. Hal yang sama juga terlihat pada layout 3 kotak, tidak semuanya sama, ada 1 kotak besar dan 2 kotak kecil di bawahnya.

Kotak‐kotak hitam di bawah ini tidak harus berupa gambar, tetapi tulisan juga boleh.

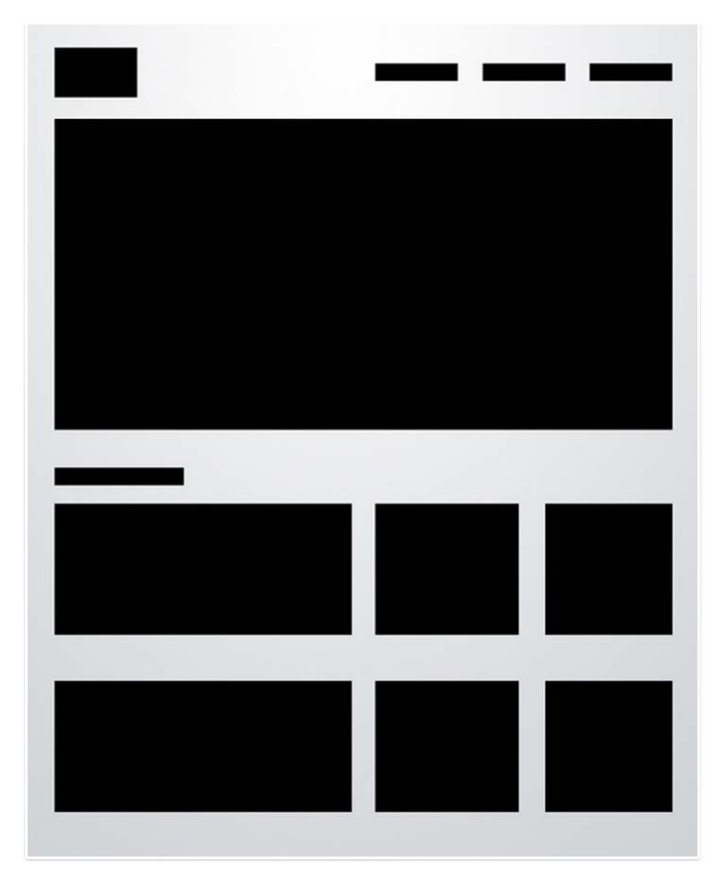

*Gambar 5.17 Layout Advanced Grid dari Joshua Johnson* 

Contoh website di bawah ini menggunakan advanced grid. Dan kita bisa melihat tidak semuanya gambar, tetapi ada campuran tulisan juga sehingga terlihat harmonis satu sama lain dalam grid yang sudah dibuat.

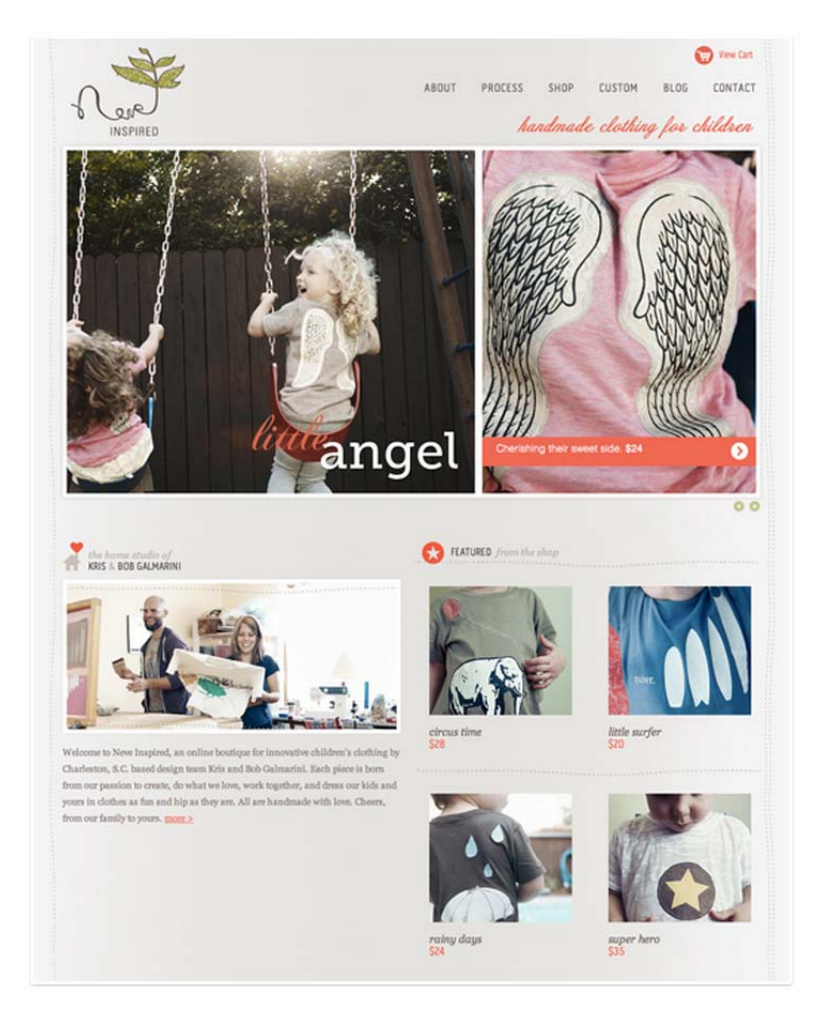

*Gambar 5.18 Contoh website dengan layout advanced grid dari Joshua Johnson* 

# **TIPS #101: Jurus 4, layout featured graphic**

Terkadang Anda tidak punya banyak stok gambar atau foto untuk website Anda. Layout *featured graphic* (sisipan/tonjolan grafik) ini adalah solusinya dan cukup populer belakangan ini. Anda bisa meng‐ gunakan satu ikon, foto kecil, ataupun simbol.

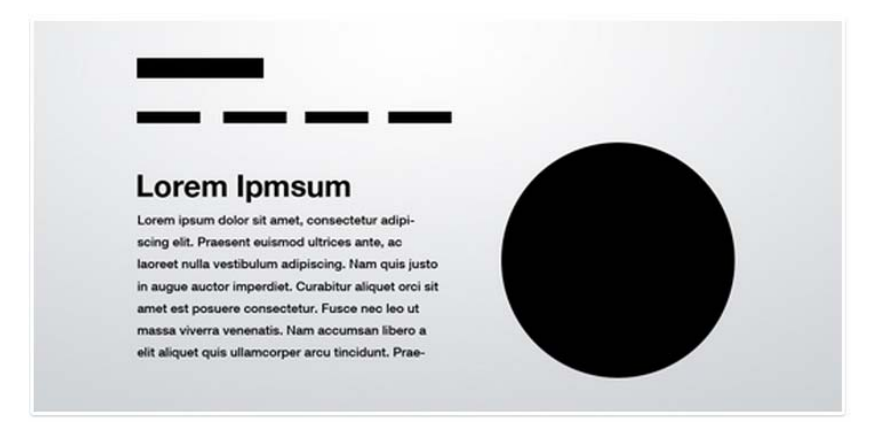

*Gambar 5.19 Layout featured graphic dari Joshua Johnson* 

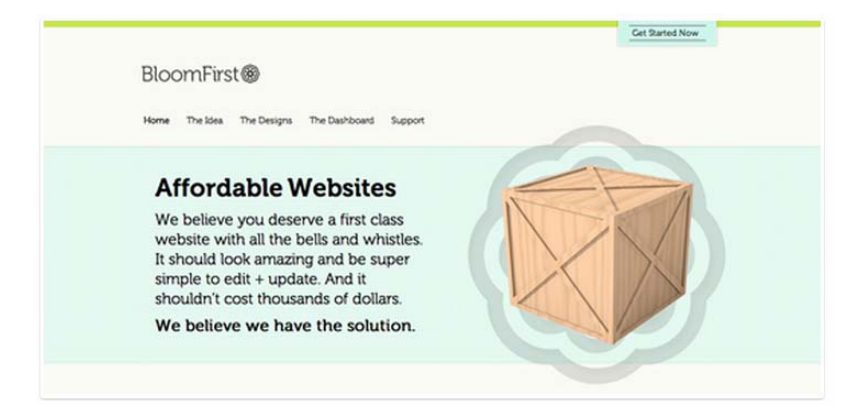

*Gambar 5.20 Contoh website dengan layout featured grahic dari Joshua Johnson* 

# **TIPS #102: Jurus 5, layout 5 kotak**

Layout ini adalah kelanjutan dari layout 3 kotak sebelumnya. Ini untuk mengakomodir konten yang lebih banyak. Ide dasarnya masih sama, yaitu kotak hitamnya bervariasi dan isi kotak tersebut bisa gambar atau tulisan.

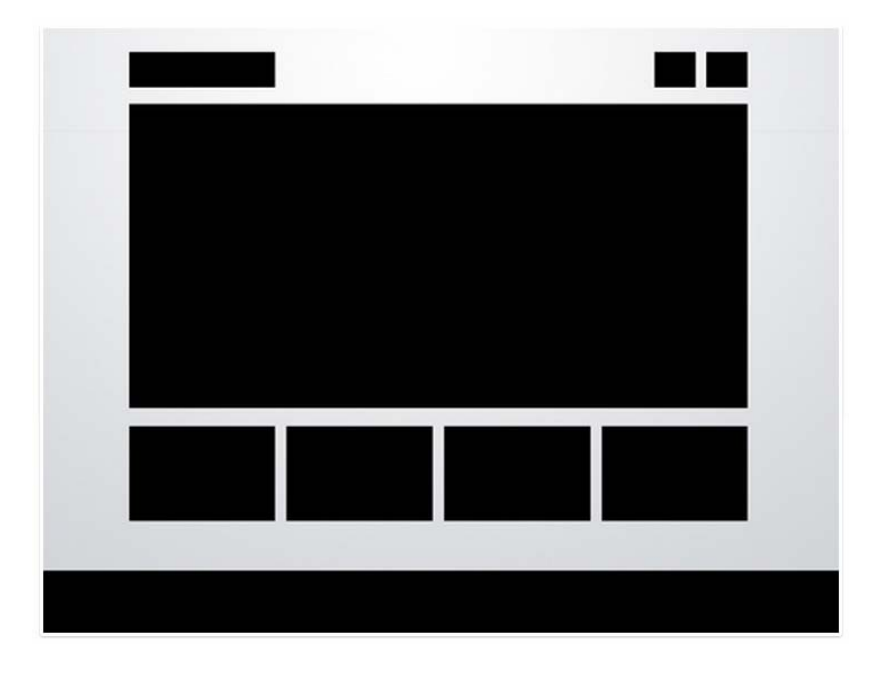

*Gambar 5.21 Layout 5 kotak dari Joshua Johnson* 

Layout ini sangat serbaguna dan bisa digunakan di hampir semua jenis website. Anda bisa mengisinya dengan latar belakang gambar, membuat sudut lengkung, menambah bayangan atau seperti refleksi. Bisa juga Anda menambahkan tombol kanan dan kiri yang dapat menggerakkan gambar secara horizontal.

Dua contoh website di bawah ini mempunyai fungsi yang berbeda untuk setiap kotak layout tersebut. Juga dari sisi desain, yang satu menggunakan gaya ilustrasi, yang lain menggunakan foto. Jadi, layout membuat Anda menjadi lebih kreatif tanpa harus terlihat kaku.

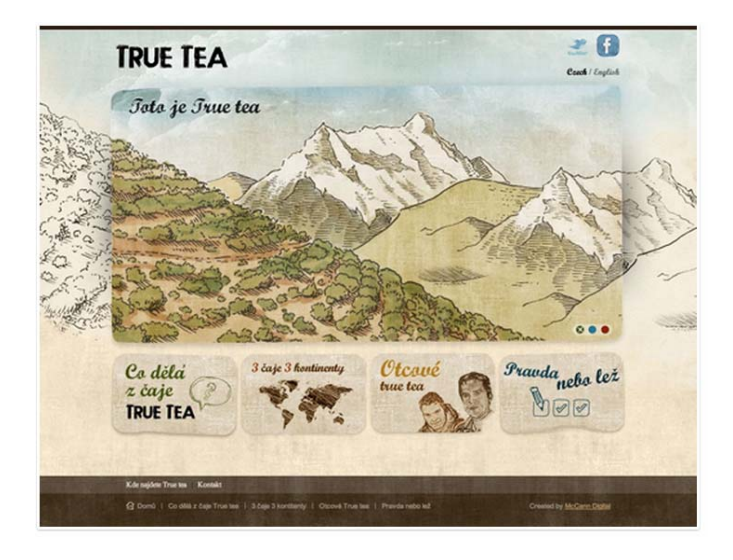

*Gambar 5.22 Contoh website dengan layout 5 kotak dari Joshua Johnson* 

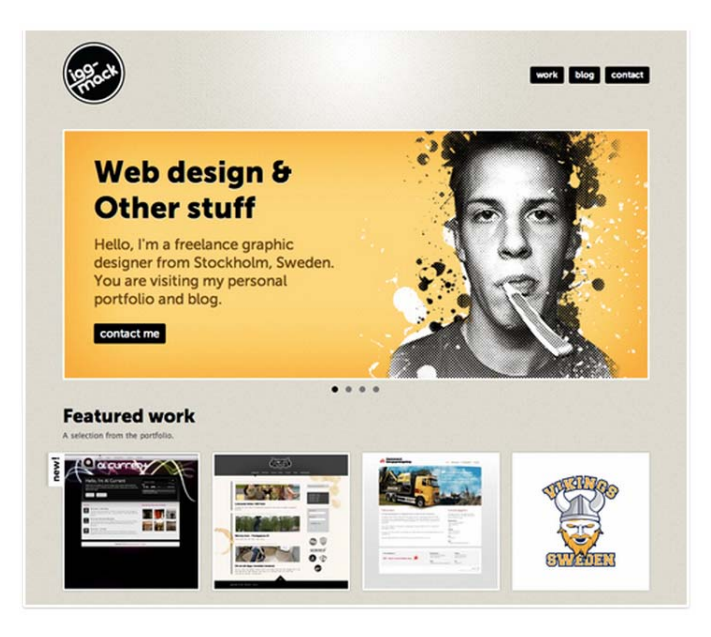

*Gambar 5.23 Contoh website dengan layout 5 kotak dari Joshua Johnson* 

#### **TIPS #103: Jurus 6, layout fixed sidebar**

Hampir semua website yang kita lihat saat ini memiliki navigasi di bagian atas. Tetapi ada alternatif yang juga digunakan oleh keba‐ nyakan website adalah navigasi di bagian samping secara vertikal. Tujuan navigasi seperti ini adalah agar mudah diakses walaupun website tersebut di‐scroll.

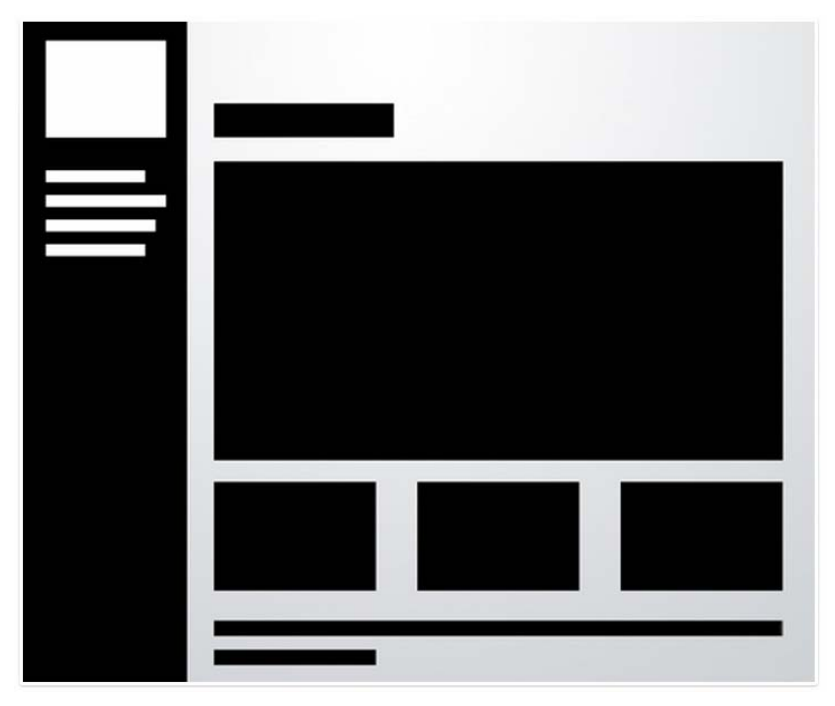

*Gambar 5.24 Layout fixed sidebar dari Joshua Johnson* 

Walaupun menggunakan layout yang sama, kita bisa melihat contoh dua website berikut ini memiliki desain yang sama sekali berbeda. Gunakan kreativitas Anda untuk mendesain berdasarkan contoh‐ contoh yang diberikan.

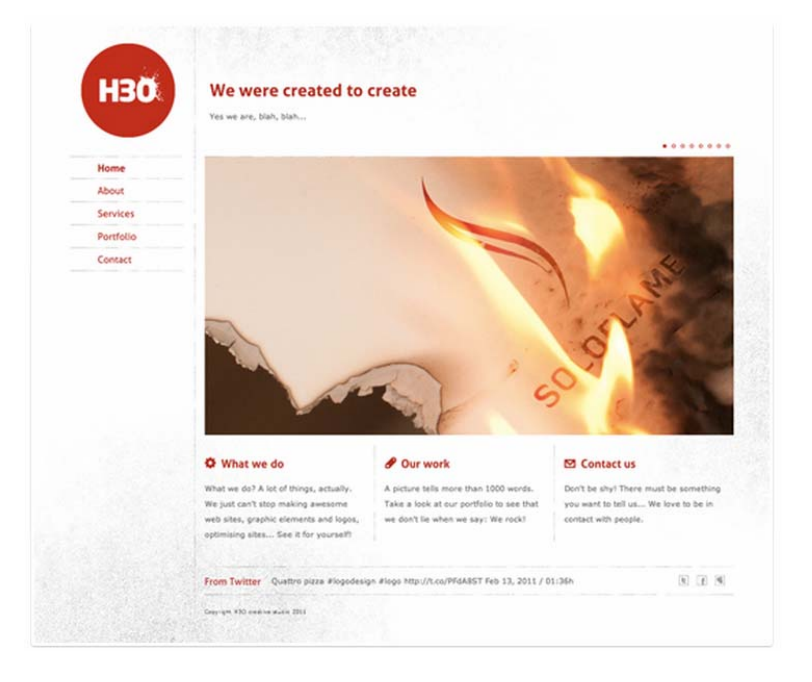

*Gambar 5.25 Contoh website dengan layout fixed sidebar dari Joshua Johnson* 

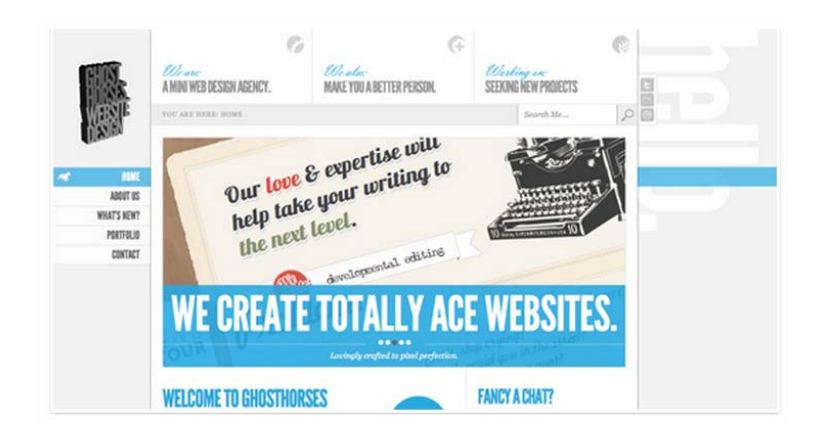

*Gambar 5.26 Contoh website dengan layout fixed sidebar dari Joshua Johnson* 

## **TIPS #104: Jurus 7, layout headline & gallery**

Ingin membuat halaman galeri yang sederhana tetapi elegan? Layout ini solusi yang baik sekali, gambar yang ditempatkan rapi mengguna‐ kan grid yang seragam dan ada headline (judul), dan bila perlu bisa ditambah dengan sub‐head (atau subjudul). Intinya adalah membuat tulisan judul tersebut besar dan tebal. Anda bisa menggunakan jenis tulisan yang aneh‐aneh di sini.

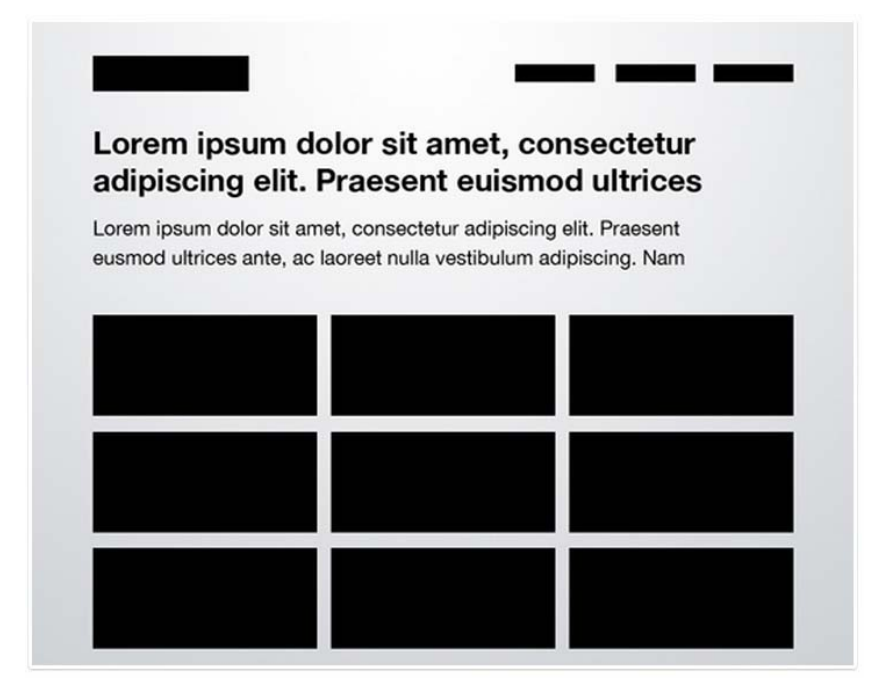

*Gambar 5.27 Layout headline dari Joshua Johnson* 

Contoh website berikut ini dibuat oleh perusahaan jasa pembuat website untuk menampilkan logo‐logo klien yang pernah dibuat dengan visual yang menarik menggunakan animasi jQuery dan sedikit interaksi.

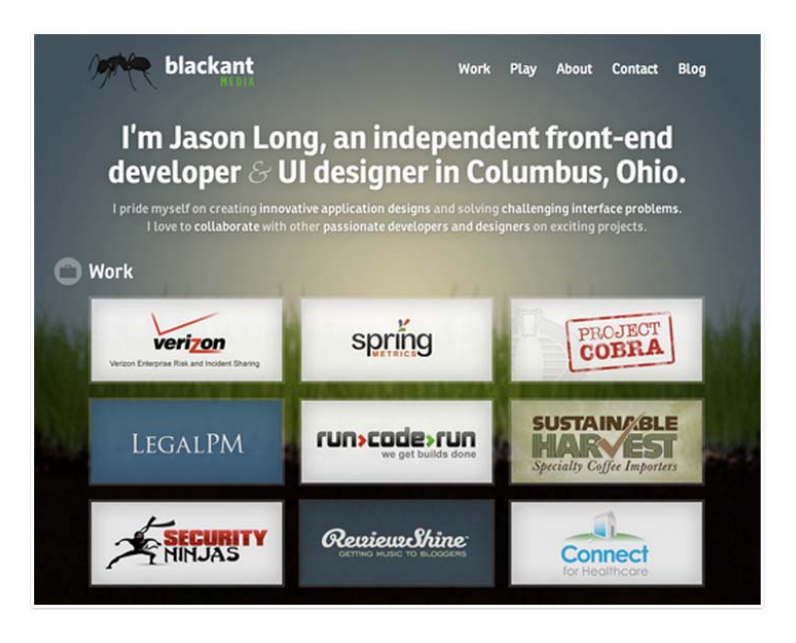

*Gambar 5.28 Contoh website dengan layout headline dari Joshua Johnson* 

# **TIPS #105: Jurus 8, layout featured photo**

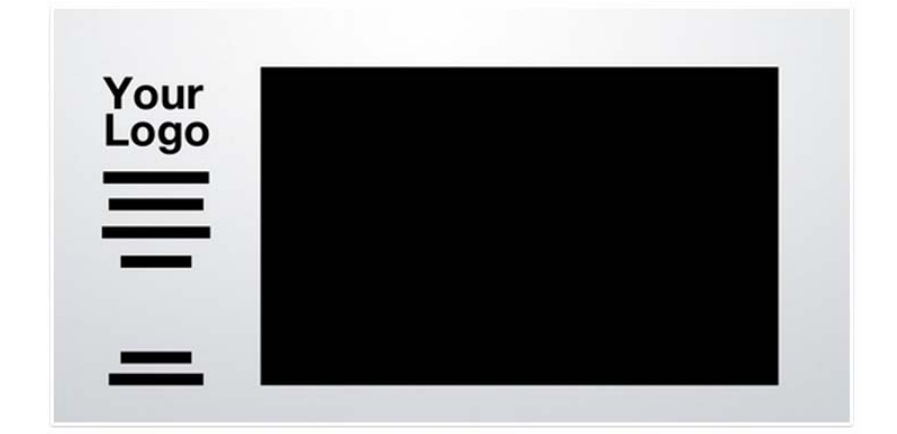

*Gambar 5.29 Layout featured photo dari Joshua Johnson* 

Layout ini diperuntukkan untuk mereka para fotografer yang ingin menampilkan karyanya. Idenya adalah menampilkan foto yang besar, apakah karya desain atau foto Anda, dengan ditemani oleh navigasi vertikal di sisi kirinya. Navigasinya paling baik menggunakan rata kiri, tetapi silakan bereksperimen dengan rata tengah atau rata kanan. Karena desain tidak ada yang salah atau benar, tetapi lebih pada tepat atau tidak tepat desain tersebut untuk tujuan tertentu.

Contoh website di bawah ini dengan jQuery. Foto Anda bisa bergerak atau beranimasi dengan efek‐efek yang menakjubkan dan membuat foto Anda terlihat hidup dan mewah.

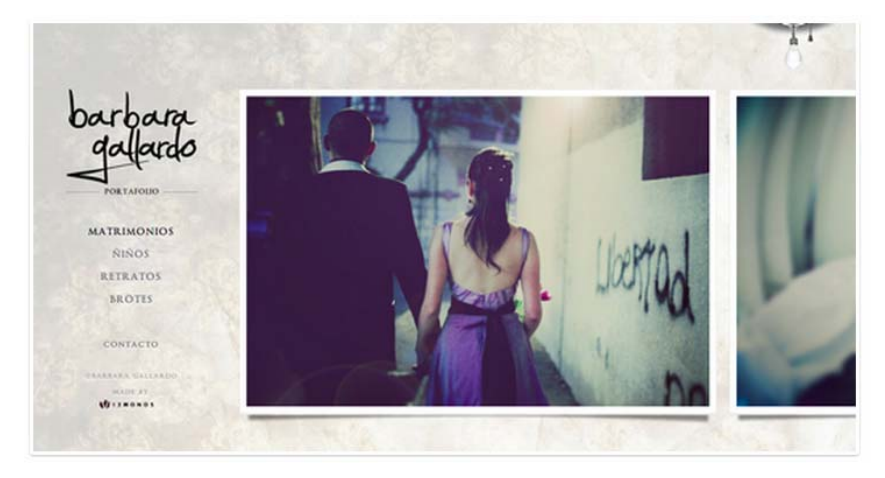

*Gambar 5.30 Contoh website dengan layout featured photo dari Joshua Johnson* 

## **TIPS #106: Jurus 9, layout power grid**

Ini adalah layout yang paling rumit dari 10 jurus yang diberikan oleh Joshua Johnson, tetapi sekaligus merupakan layout yang paling efektif untuk menampung semua jenis konten website. Dari gambar, foto, musik, tulisan, dan video. Anda dapat memasukkan apa pun ke dalam layout tersebut tetapi tetap rapi dan seimbang.

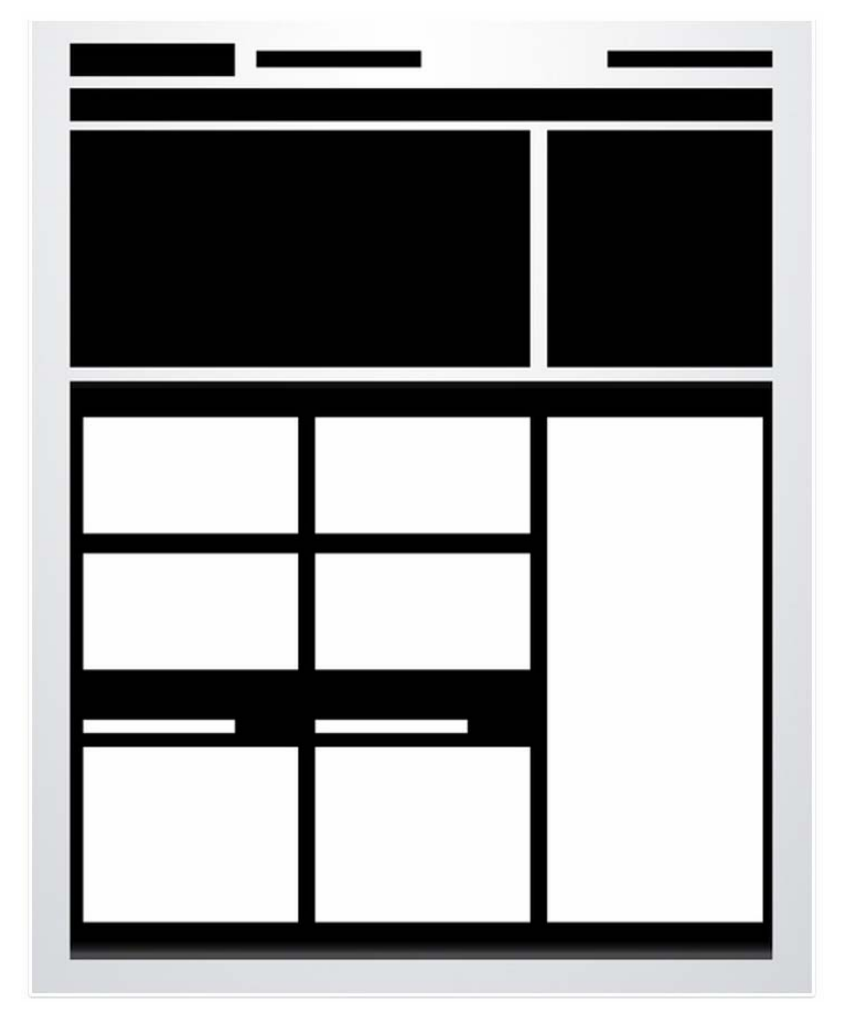

Perhatikan ada sebuah wadah besar memanjang ke bawah yang menyesuaikan dengan serangkaian kotak‐kotak kecil di samping kiri. Ini bisa diisi oleh berbagai variasi konten.

*Gambar 5.31 Layout power grid dari Joshua Johnson* 

Berikut ini contohnya. Di wadah besar itu terisi konten dari twitter, foto, berbagai daftar, gambar, dan lain‐lain. Layout ini mudah sekali diperluas bila ada tambahan konten yang masuk.

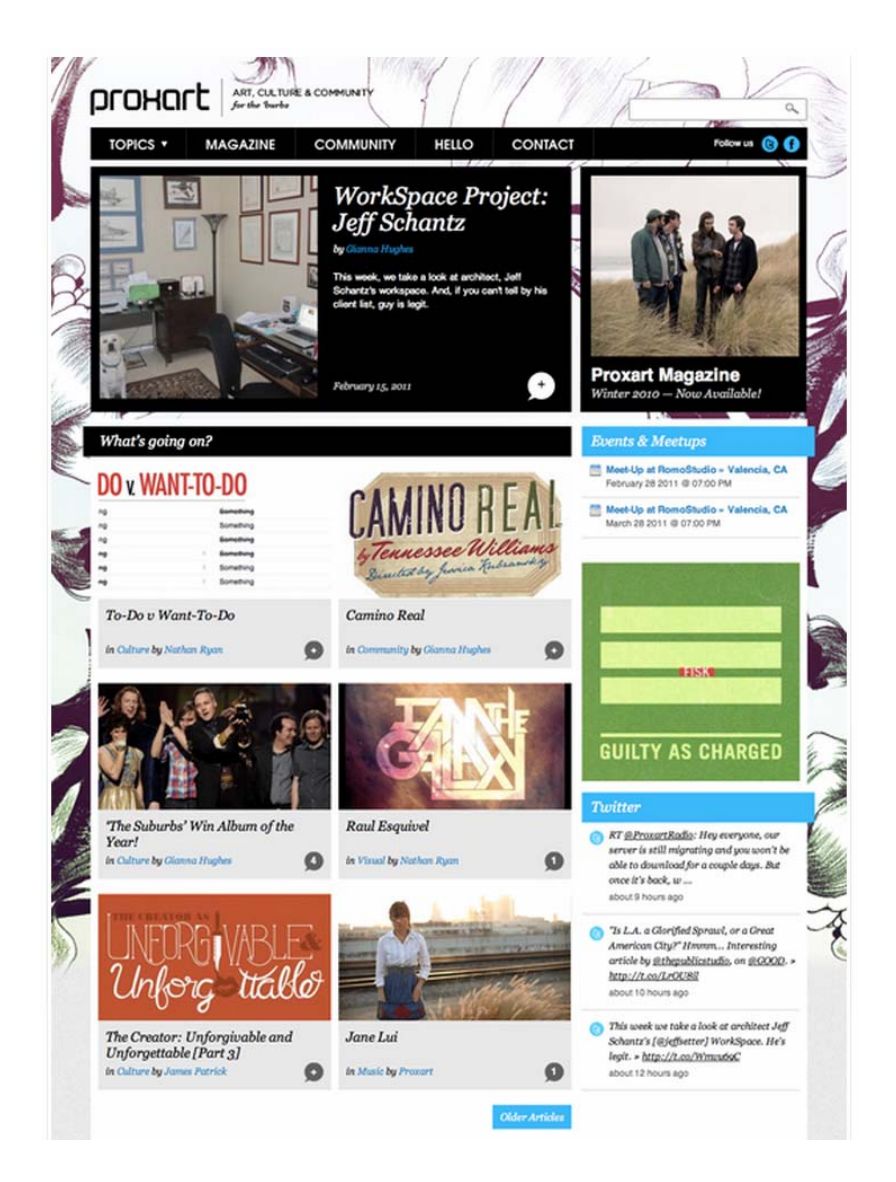

*Gambar 5.32 Contoh website dengan layout power grid dari Joshua Johnson* 

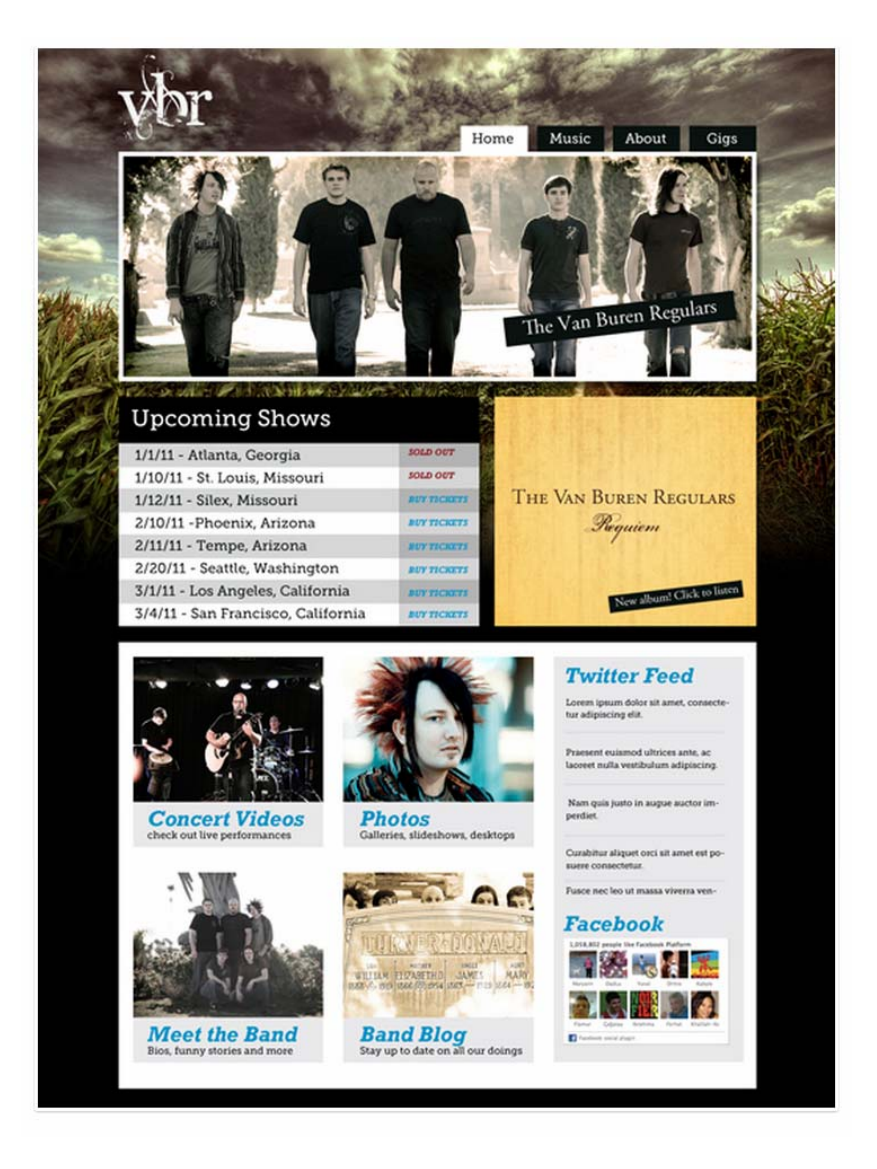

*Gambar 5.33 Contoh website dengan layout power grid dari Joshua Johnson* 

# **TIPS #107: Jurus 10, layout full screen photo**

Layout terakhir dari Joshua Johnson benar‐benar sangat cocok untuk para fotografer. Juga cocok untuk website apa pun dengan latar belakang gambar atau grafik yang besar, dan dengan konten yang sangat terbatas atau sedikit.

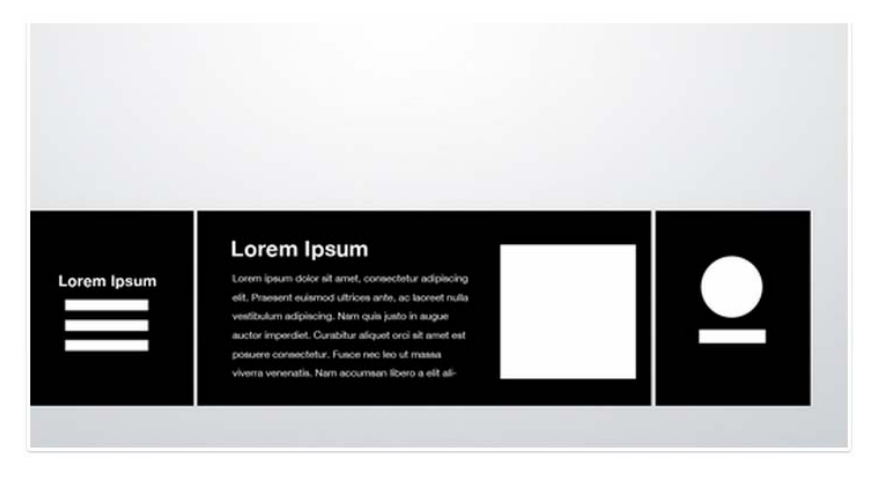

*Gambar 5.34 Layout full screen photo dari Joshua Johnson* 

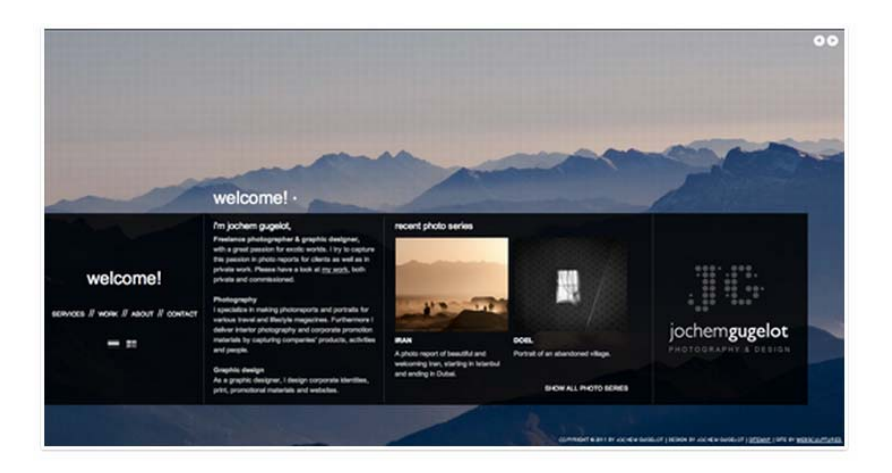

*Gambar 5.35 Contoh website dengan layout full screen photo dari Joshua Johnson* 

Tetapi tentu sangat sulit membaca tulisan dengan latar belakang gambar atau foto. Oleh karena itu, dibuatlah semacam kotak hitam yang solid atau transparan memanjang untuk meletakkan tulisan.

Pisahkan kotak hitam memanjang tersebut dalam beberapa bagian sehingga Anda tidak kesulitan untuk mengisi konten.

#### **TIPS #108: Layout dengan BlueprintCSS**

Blueprint merupakan CSSframework, yang bertujuan untuk memper‐ singkat waktu desain. Istilah *framework* mengandung arti bahwa Anda tidak harus membuat dari awal, atau dari nol. Ini sudah ada landasannya, sudah dibuatkan oleh orang lain. Anda tinggal pakai, tinggal dikembangkan sesuai dengan kreativitas Anda masing‐masing.

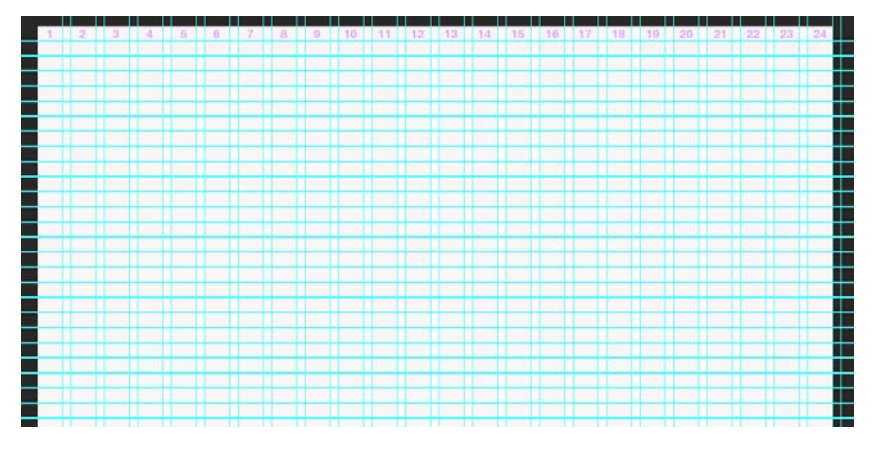

*Gambar 5.36 GRID dalam format PSD dari Blueprintcss* 

Silakan mengunjungi situsnya dan download file template‐nya di www.blueprintcss.org, dan tidak perlu diperdebatkan mana yang paling bagus. Tidak ada yang paling bagus, silakan dicoba satu per satu dan tentukan mana yang paling nyaman untuk Anda. Karena semua layout framework tersebut untuk mempermudah Anda dalam bekerja mendesain website.

#### **TIPS #109: Layout dengan 960.gs**

Jika Anda masih belum puas dengan template layout yang telah diberikan sebelumnya, Anda juga bisa mencoba atau bahkan meng‐ gabungkannya dengan sistem grid yang dibuat oleh Nathan Smith, seorang designer dan juga programmer salah satu perusahaan dunia.

Nathan Smith membuat sistem grid 12, 16, dan 24 kolom dalam bentuk file desain, berikut html dan css‐nya. Berbagai file desain dibuatnya untuk software desain Acorn, Fireworks, Flash, InDesign, GIMP, Inkscape, Illustrator, OmniGraffle, Photoshop, QuarkXPress, Visio, Exp Design. Anda bisa men‐download file itu dan menggu‐ nakannya.

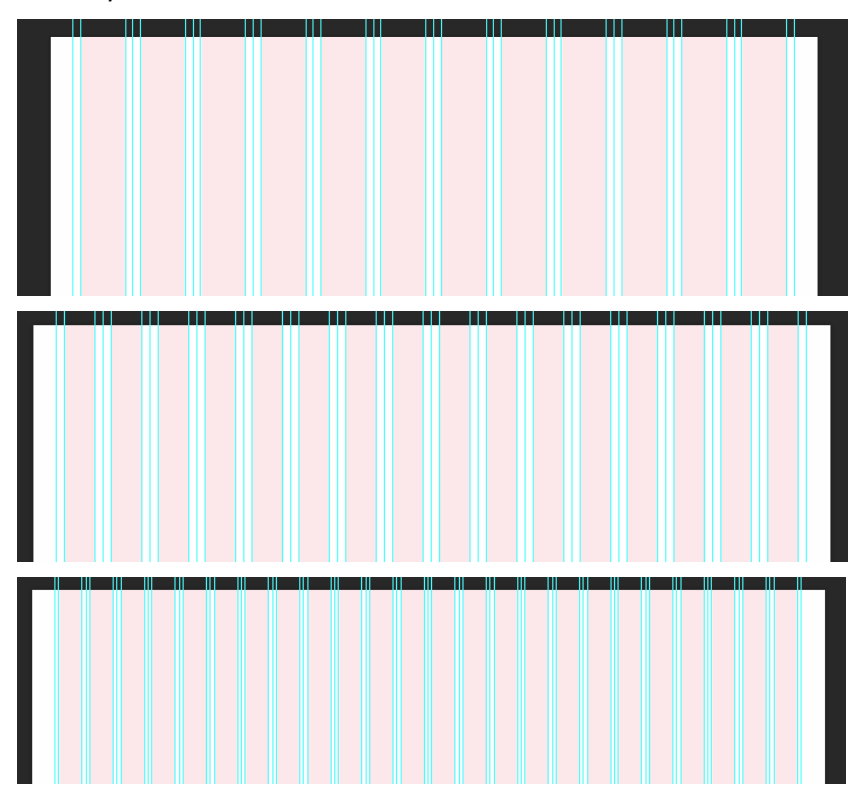

*Gambar 5.37 GRID 12, 16, dan 24 kolom dalam format PSD dari 960.gs* 

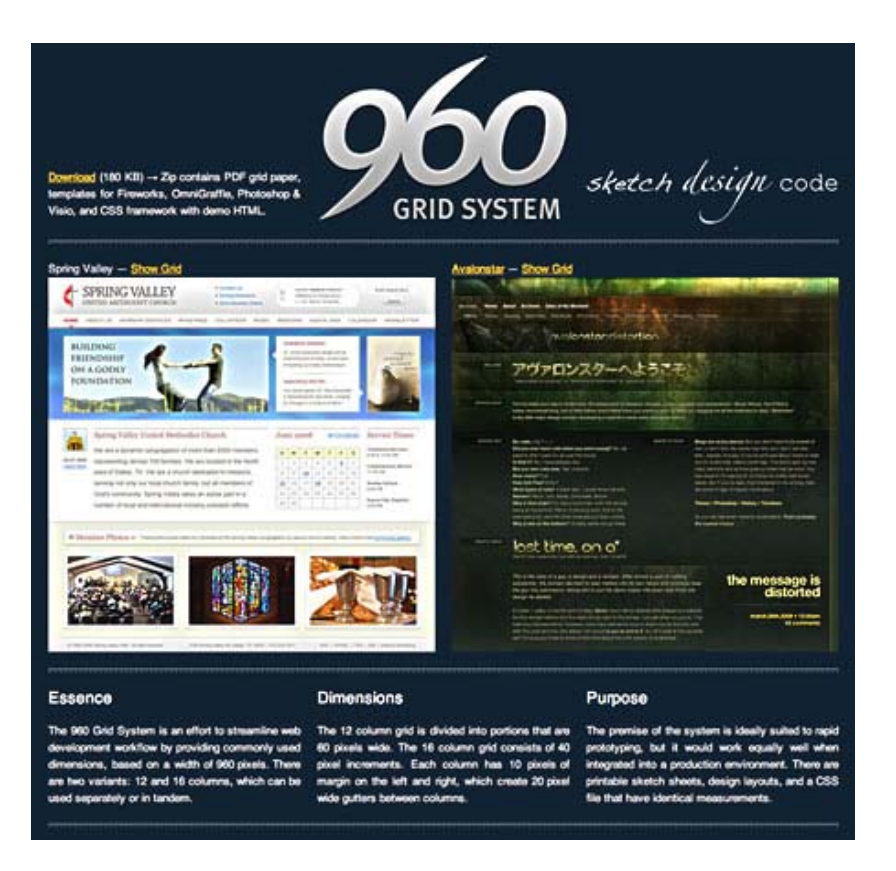

*Gambar 5.38 Situs 960.gs milik Nathan Smith* 

## **TIPS #110: The rule of thirds**

Aturan ini membagi gambar dalam 3x3 bagian. Ada 2 grid horizontal dan 2 grid vertikal, dan grid‐grid ini akan membantu Anda untuk mengetahui bagaimana proses mata melihat satu gambar atau beberapa kelompok gambar (seperti website).

Aturan ini sudah dikenal beberapa ratus tahun lalu, ada buku yang ditulis oleh John Thomas Smith, yaitu "Remarks on Rural Scenery" (1797) tentang hal ini. Dan aturan ini digunakan dalam hal melukis, fotografi, dan desain.

Tetapi apakah di web desain bisa?

Terlebih dahulu mari kita melihat gerakan mata saat melihat satu gambar.

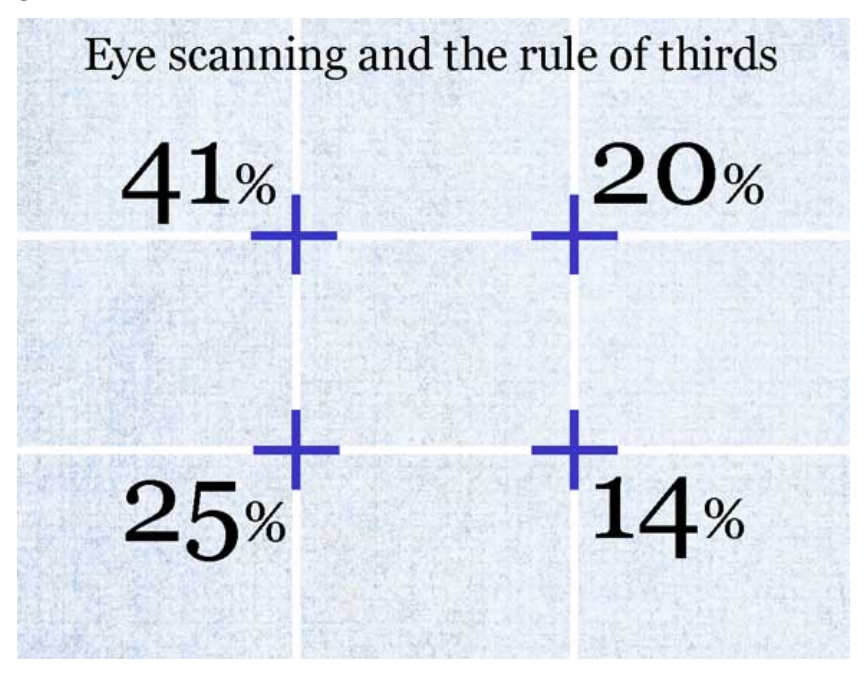

*Gambar 5.39 Gerakan mata dalam rule of thirds* 

Perhatikan ada 4 simbol "+" yang ada di setiap perpotongan grid atau garis. Perpotongan pertama (kiri atas) adalah bagian gambar yang paling banyak dilihat terlebih dahulu oleh mata sekitar 41%, kemu‐ dian bergerak menyusuri potongan kedua (kiri bawah) sebesar 25%, lalu ke potongan ketiga (kanan atas) sebesar 20%, dan terakhir di kanan bawah sebesar 14%.

Lihat gambar berikut. Mata seorang wanita sangat menarik melihat langsung kepada Anda, oleh karena itu diletakkan di perpotongan pertama yang paling dulu dilihat oleh mata Anda. Jadi, seakan‐akan gambar tersebut menatap langsung ketika Anda pertama kali dan dengan cepat melihat gambar tersebut.

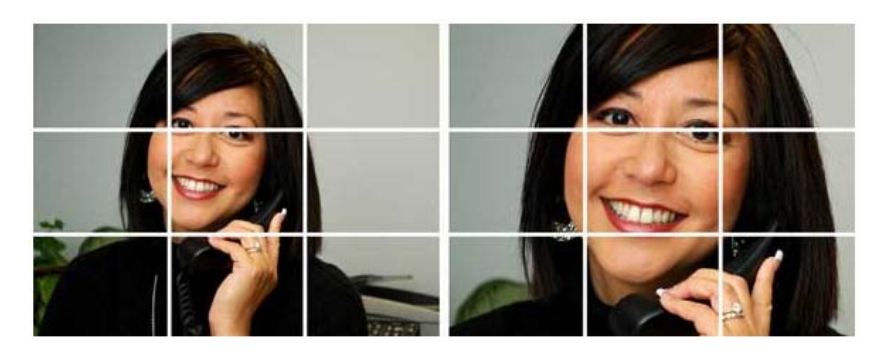

*Gambar 5.40 Pergerakan mata pada gambar dalam rule of thirds* 

Tulisan "*A radically different…"* dalam gambar di bawah ini diletakkan tepat pada perpotongan pertama dan ketiga karena ingin dibaca lebih dulu.

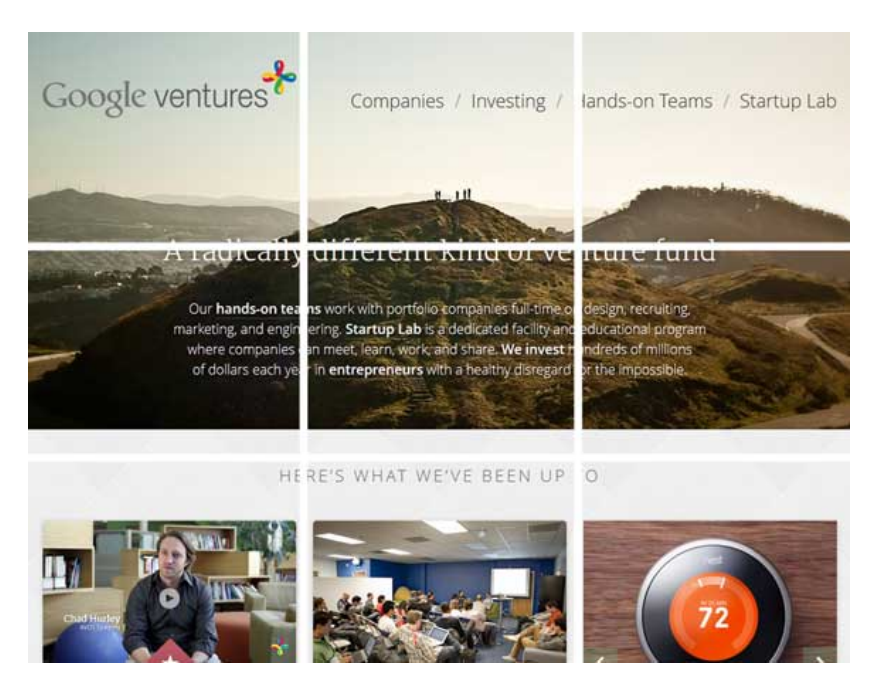

*Gambar 5.41 Pergerakan mata pada desain website dalam rule of thirds* 

Dan dalam gambar di bawah ini, header, banner, menu navigasi dan logo diletakkan di bagian atas sehingga pengunjung website Anda akan melihat bagian itu terlebih dahulu.

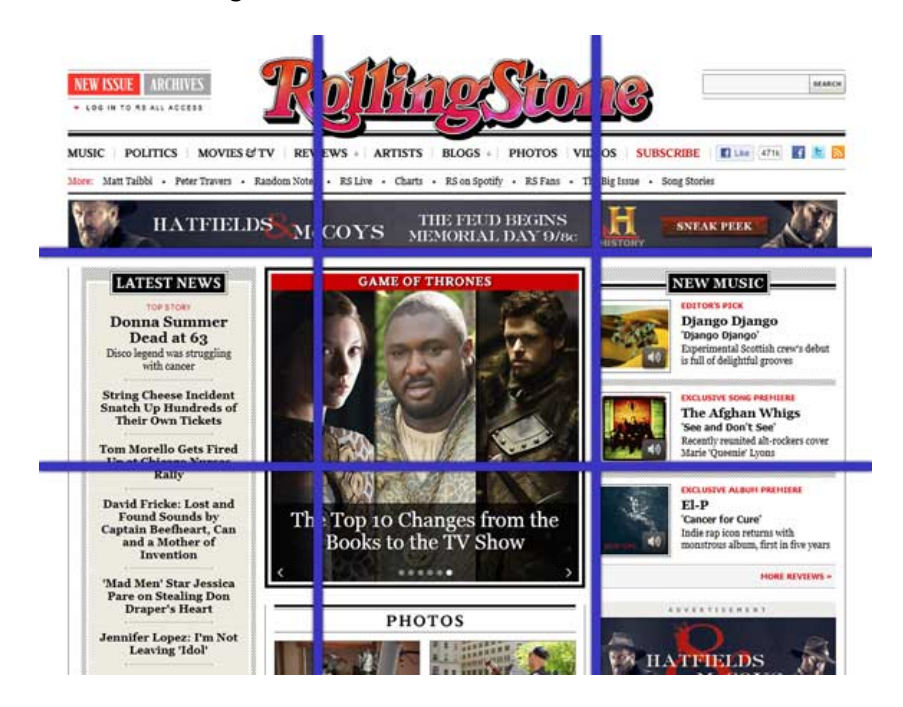

*Gambar 5.42 Pergerakan mata pada desain website dalam rule of thirds*